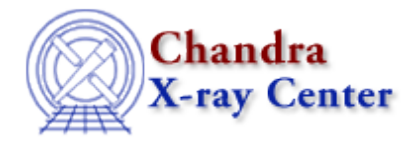

URL:<http://cxc.harvard.edu/ciao3.4/clear.html> Last modified: December 2006

*AHELP for CIAO 3.4* **clear** Clear Context: chips

*Jump to:* [Description](#page-0-0) [Example](#page-0-1) [Bugs](#page-0-2) [See Also](#page-0-3)

## **Synopsis**

Removes all plotting objects and creates a new blank drawing area.

# **Syntax**

chips> CLEAR

## <span id="page-0-0"></span>**Description**

The newly−created drawing area is given the number designation 1.

### <span id="page-0-1"></span>**Example**

chips> CLEAR

This command clears the plotting window and restores the drawing area number designation to 1.

## <span id="page-0-2"></span>**Bugs**

See the <u>bugs page for ChIPS</u> on the CIAO website for an up–to–date listing of known bugs.

## <span id="page-0-3"></span>**See Also**

*chips*

batch, browse, delete, exit, info, list, pickpoints, redo, redraw, type, undo, verbose

The Chandra X−Ray Center (CXC) is operated for NASA by the Smithsonian Astrophysical Observatory. 60 Garden Street, Cambridge, MA 02138 USA.

Smithsonian Institution, Copyright © 1998−2006. All rights reserved.